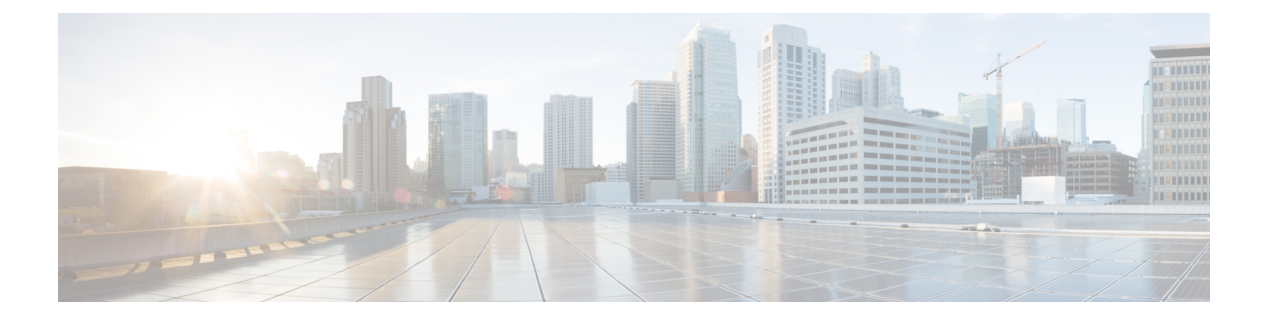

# **NTP** の設定

この章は、次の項で構成されています。

- NTP の概要 (1ページ)
- タイム サーバーとしての NTP (2 ページ)
- CFS を使用した NTP の配信 (2 ページ)
- クロック マネージャ (2 ページ)
- 高可用性 (3 ページ)
- 仮想化のサポート (3 ページ)
- NTP の前提条件 (3 ページ)
- NTP の注意事項と制約事項 (3 ページ)
- デフォルト設定 (5 ページ)
- NTP の設定 (5 ページ)
- NTP の設定確認 (20 ページ)
- NTP の設定例 (21 ページ)

## **NTP** の概要

ネットワーク タイム プロトコル (NTP) は、分散している一連のタイム サーバとクライアン ト間で 1 日の時間を同期させ、複数のネットワーク デバイスから受信するシステム ログや時 間関連のイベントを相互に関連付けられるようにします。NTP ではトランスポート プロトコ ルとして、ユーザ データグラム プロトコル(UDP)を使用します。すべての NTP 通信は UTC を使用します。

NTP サーバは通常、タイム サーバに接続されたラジオ クロックやアトミック クロックなどの 正規の時刻源から時刻を受信し、ネットワークを介してこの時刻を配信します。NTPはきわめ て効率的で、毎分 1 パケット以下で 2 台のマシンを相互に 1 ミリ秒以内に同期します。

NTP ではストラタム(stratum)を使用して、ネットワーク デバイスと正規の時刻源の距離を 表します。

• ストラタム1のタイムサーバは、信頼できる時刻源に直接接続されます(無線時計や原子 時計または GPS 時刻源など)。

• ストラタム 2 の NTP サーバは、ストラタム 1 のタイム サーバから NTP を使用して時刻を 受信します。

同期の前に、NTPは複数のネットワークサービスが報告した時刻を比較し、1つの時刻が著し く異なる場合は、それがStratum1であっても、同期しません。Cisco NX-OSは、無線時計や原 子時計に接続できず、ストラタム1サーバとして動作することはできないため、インターネッ ト上で利用できるパブリック NTP サーバを使用することを推奨します。ネットワークがイン ターネットから切り離されている場合、Cisco NX-OS では、NTP によって時刻が同期されてい なくても、NTP で同期されているものとして時刻を設定できます。

デバイス上の時刻は重要な情報であるため、NTPのセキュリティ機能を使用して、不正な時刻 を誤って(または悪意を持って)設定できないように保護することを強く推奨します。その方 法として、アクセス リストベースの制約方式と暗号化認証方式があります。

# タイム サーバーとしての **NTP**

他のデバイスからタイム サーバとして設定できます。デバイスを正規の NTP サーバとして動 作するよう設定し、外部の時刻源と同期していないときでも時刻を配信させることもできま す。

# **CFS** を使用した **NTP** の配信

Cisco Fabric Services(CFS)は、ローカル NTP コンフィギュレーションをネットワーク内のす べてのシスコ デバイスに配信します。

デバイス上で CFS をイネーブルにすると、NTP コンフィギュレーションが起動された場合に は常に、ネットワーク全体のロックが NTP に適用されます。NTP コンフィギュレーションを 変更した後で、これらの変更を破棄することもコミットすることもできます。

いずれの場合でも、CFS のロックはこのときに NTP アプリケーションから解放されます。

# クロック マネージャ

クロックはさまざまなプロセス間で共有する必要のあるリソースです。

NTPや高精度時間プロトコル(PTP)といった複数の時刻同期プロトコルがシステムで稼働し ている可能性があります。

NTP ピア関係を作成して、サーバで障害が発生した場合に、ネットワーク デバイスを同 期させて、正確な時刻を維持するための時刻提供ホストを指定できます。 (注)

# 高可用性

NTP はステートレス リスタートをサポートします。リブート後またはスーパーバイザ スイッ チオーバー後に、実行コンフィギュレーションが適用されます。

NTP ピアを設定すると、NTP サーバ障害の発生時に冗長性が得られます。

# 仮想化のサポート

NTP は Virtual Routing and Forwarding (VRF) インスタンスを認識します。NTP サーバおよび NTP ピアに対して特定の VRF を設定していない場合、NTP はデフォルトの VRF を使用しま す。

## **NTP** の前提条件

NTP の前提条件は、次のとおりです。

• NTP を設定するには、NTP が動作している 1 つ以上のサーバに接続できなければなりま せん。

## **NTP** の注意事項と制約事項

NTP に関する設定時の注意事項および制約事項は、次のとおりです。

- **show ntp session status** CLI コマンドには、最後のアクションのタイムスタンプ、最後のア クション、最後のアクションの結果、および最後のアクションの失敗理由は表示されませ  $h_{\alpha}$
- NTP サーバー機能はサポートされます。
- 別のデバイスとの間にピアアソシエーションを設定できるのは、使用するクロックの信頼 性が確実な場合(つまり、信頼できる NTP サーバーのクライアントである場合)に限ら れます。
- 単独で設定したピアは、サーバーの役割を担いますが、バックアップとして使用する必要 があります。サーバが2台ある場合、いくつかのデバイスが一方のサーバに接続し、残り のデバイスが他方のサーバに接続するように設定できます。その後、2 台のサーバ間にピ ア アソシエーションを設定すると、信頼性の高い NTP 構成になります。
- サーバーが1台だけの場合は、すべてのデバイスをそのサーバーのクライアントとして設 定する必要があります。
- 設定できる NTP エンティティ(サーバーおよびピア)は、最大 64 です。
- NTP に対して CFS がディセーブルになっていると、その NTP からコンフィギュレーショ ンは配信されず、ネットワーク内の他のデバイスからの配信も受け入れません。
- NTP に対して CFS 配信をイネーブルにしても、**commit** コマンドを入力するまで、NTP コ ンフィギュレーション コマンドのエントリは NTP コンフィギュレーションに対してネッ トワークをロックします。ロック中は、ネットワーク内の(ロックを保持しているデバイ ス以外の)すべてのデバイスは NTP コンフィギュレーションを変更できません。
- CFSを使用してNTPをディセーブルにする場合、ネットワーク内のすべてのデバイスは、 NTP に対して使用するよう設定したものと同じ VRF を持っている必要があります。
- VRF で NTP を設定する場合は、NTP サーバーおよびピアが、設定された VRF を介して相 互にアクセスできることを確認します。
- ネットワーク全体の NTP サーバーおよび Cisco NX-OS デバイスに、NTP 認証キーを手動 で配信する必要があります。
- スイッチをエッジ デバイスとして使用して NTP を利用したい場合は、**ntpaccess-group** コ マンドを使用して必要なエッジ デバイスにのみ NTP をフィルタリングすることを推奨し ます。
- システムに **ntp passive**、**ntp broadcast client**、または **ntp multicast client** コマンドが設 定されている場合、対称アクティブの着信パケット、ブロードキャストパケット、マルチ キャスト パケットを NTP が受信する際に、送信者と同期させるための一時的なピア アソ シエーションを設定できます。

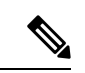

- 上記コマンドのいずれかを有効にする前に必ず **ntp authenticate** を指定してください。そうしないと、上記のパ ケット タイプのいずれかを送信する任意のデバイス(悪意 のある攻撃者に制御されたデバイスを含む)とデバイスが同 期される可能性があります。 (注)
	- **ntp authenticate** コマンドが指定されている場合、対称アクティブ パケット、ブロード キャスト パケット、マルチキャスト パケットが受信されても、**ntp trusted-key** グローバ ル コンフィギュレーション コマンドで指定された認証キーの 1 つがパケットで運ばれて いない限り、システムとピアの同期は行われません。
	- **ntp access-group**コマンドなど他の方法で、デバイスのNTPサービスと非承認ホストとの 通信防止の措置が取られている場合を除き、非承認のネットワークホストとの同期を避け るには、**ntp passive**、**ntp broadcast client**、**ntp multicast client** コマンドを指定した段 階で随時 **ntp authenticate** コマンドを指定する必要があります。
	- **ntp authenticate** コマンドは、**ntp server** および **ntp peer** コンフィギュレーション コマ ンドで設定されたピア アソシエーションを認証しません。**ntp server** および **ntp peer** ア ソシエーションを認証するには、**key** キーワードを指定します。
- 時刻の精度および信頼性要件が厳密ではない場合、NTP ブロードキャストまたはマルチ キャストアソシエーションを使用すると、ネットワークがローカル化され、ネットワーク は20以上のクライアントを持ちます。帯域幅、システムメモリ、またはCPUリソースが 限られているネットワークでは NTP ブロードキャストまたはマルチキャスト アソシエー ションの使用をお勧めします。
- 1 つの NTP アクセス グループに最大 4 つの ACL を設定できます。

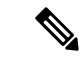

情報の流れが一方向に限定されるため、NTP ブロードキャスト アソシエーションでは、 時刻の精度がわずかに低下します。 (注)

# デフォルト設定

次に、NTP パラメータのデフォルト設定を示します。

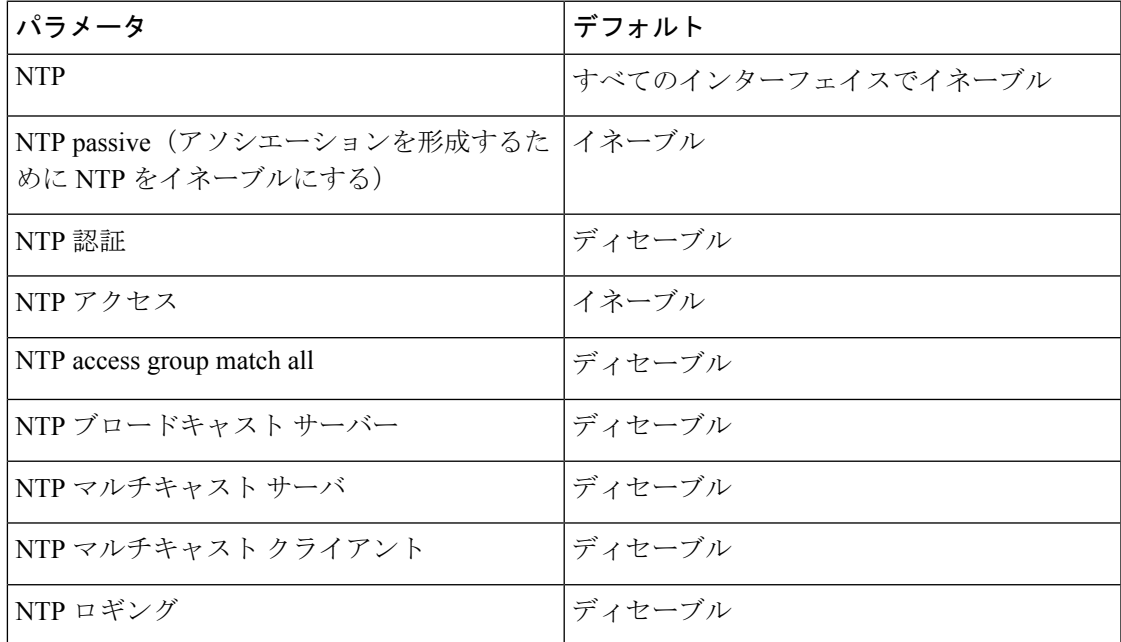

# **NTP** の設定

### インターフェイスでの **NTP** のイネーブル化またはディセーブル化

特定のインターフェイスで NTP をイネーブルまたはディセーブルにできます。NTP は、すべ てのインターフェイスでデフォルトでイネーブルに設定されています。

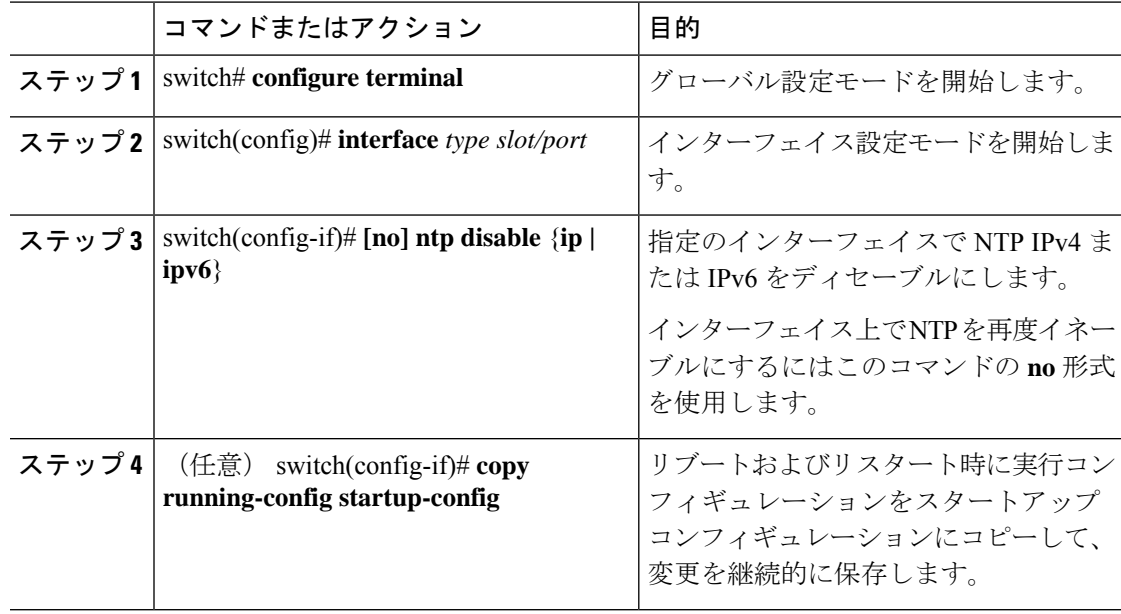

#### 手順

#### 例

次に、インターフェイスで NTP をイネーブルまたはディセーブルにする例を示しま す。

```
switch# configure terminal
switch(config)# interface ethernet 6/1
switch(config-if)# ntp disable ip
switch(config-if)# copy running-config startup-config
```
## 正規の **NTP** サーバとしてのデバイスの設定

デバイスを正規の NTP サーバーとして動作するよう設定し、既存のタイム サーバーと同期し ていないときでも時刻を配信させることができます。

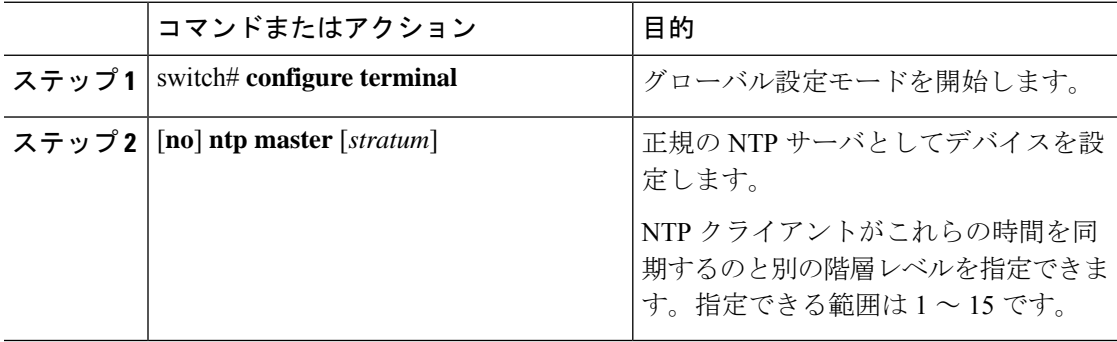

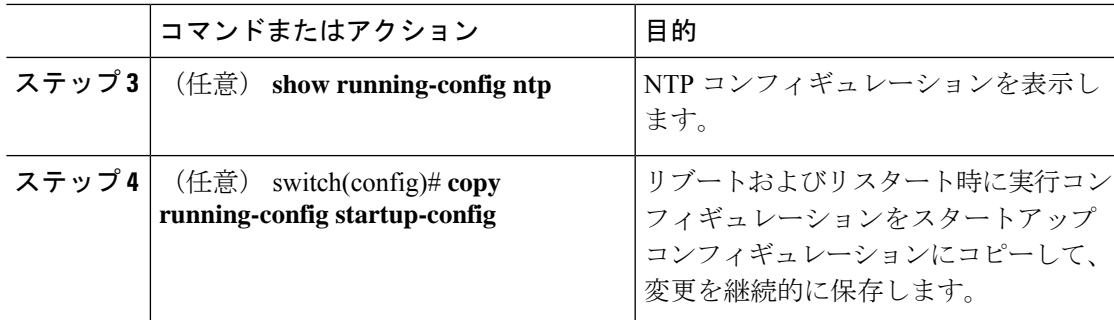

次に、正規の NTP サーバーとして Cisco NX-OS デバイスを別の階層レベルで設定する 例を示します。

switch# **configure terminal** Enter configuration commands, one per line. End with CNTL/Z. switch(config)# **ntp master 5**

## **NTP** サーバおよびピアの設定

NTP サーバーおよびピアを設定できます。

#### 始める前に

NTP サーバーとそのピアの IP アドレスまたは DNS 名がわかっていることを確認します。

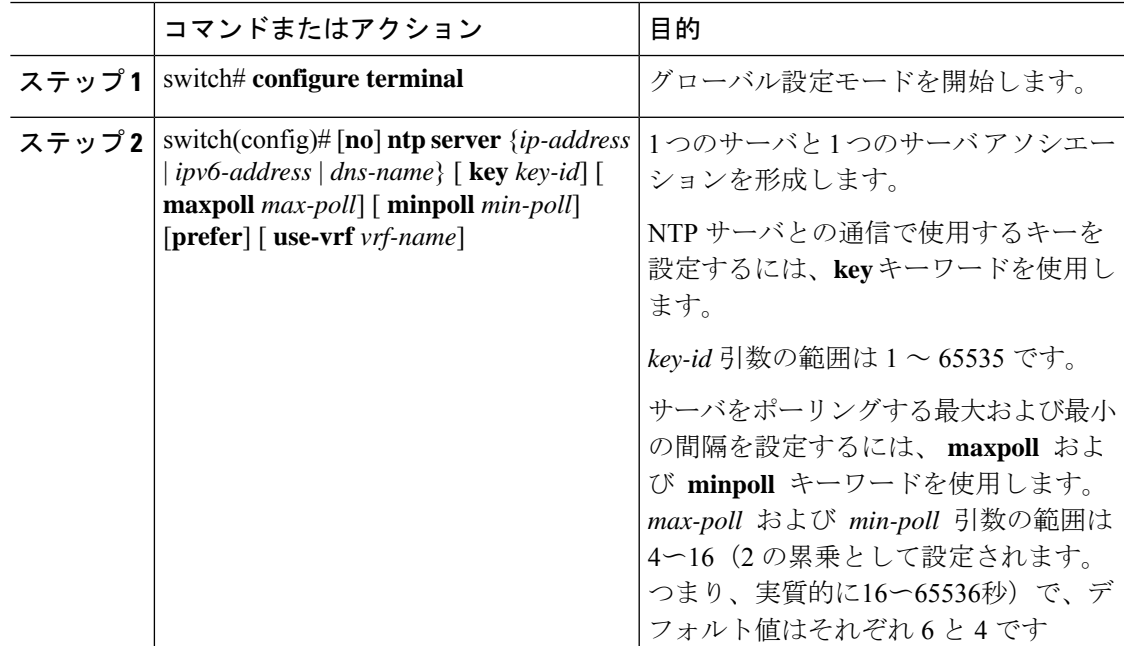

 $\mathbf I$ 

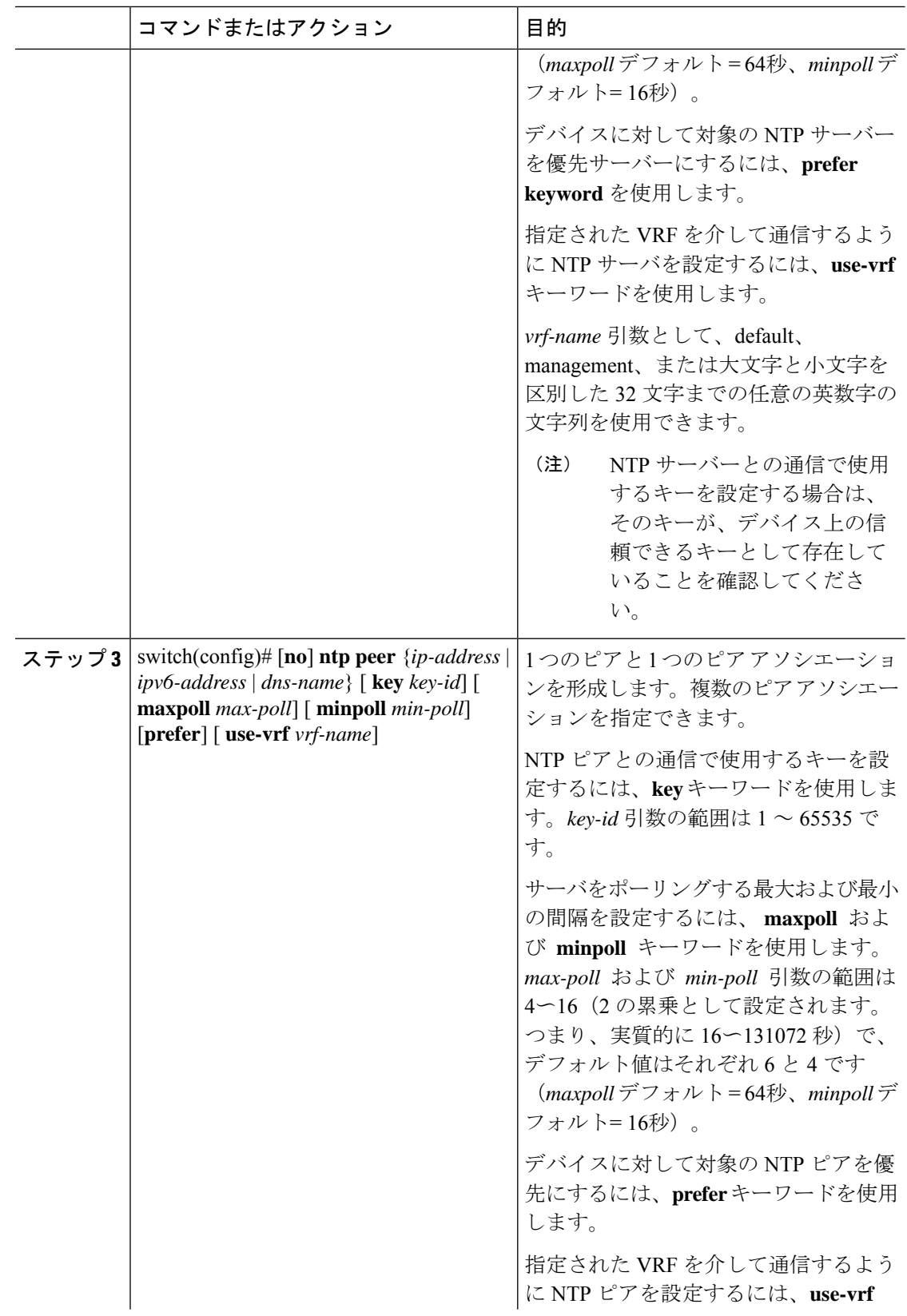

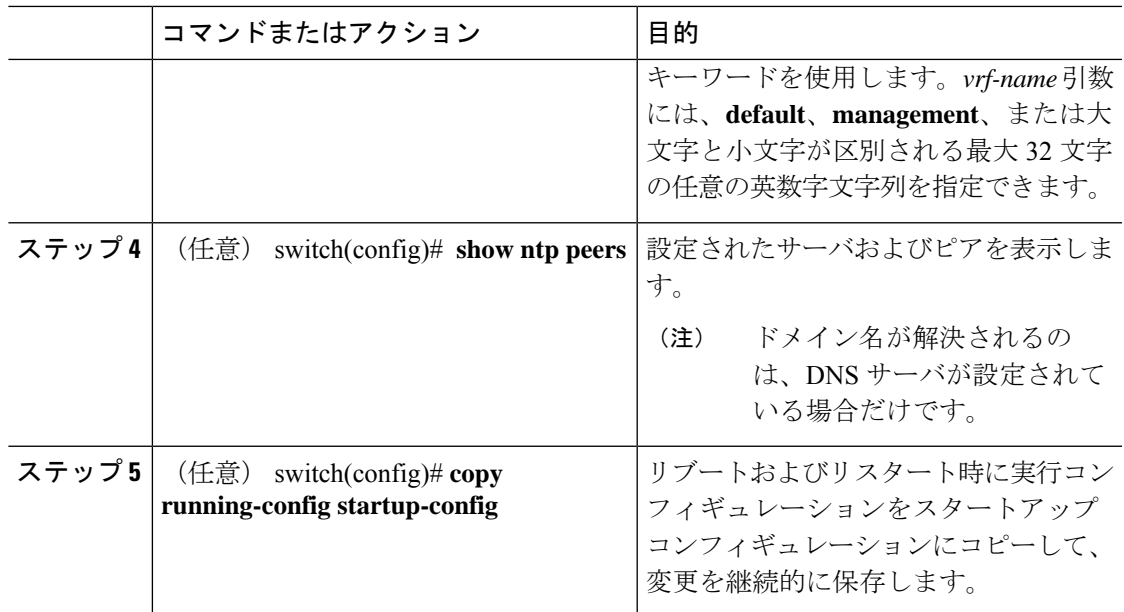

### **NTP** 認証の設定

ローカル ロックを同期させる時刻源を認証するようデバイスを設定できます。NTP 認証をイ ネーブルにすると、**ntp trusted-key** コマンドによって指定されたいずれかの認証キーを時刻源 が保持している場合のみ、デバイスはその時刻源と同期します。デバイスは、認証チェックに 失敗したすべてのパケットをドロップし、それらのパケットでローカルクロックがアップデー トされないようにします。NTP 認証はデフォルトでディセーブルになっています。

#### 始める前に

NTP サーバーと NTP ピアの認証は、**key** キーワードを各 **ntpserver** および **ntppeer** コマンドで 使用することにより、アソシエーションごとに設定されます。この手順で指定する予定の認証 キーによって、すべての NTP サーバーとピア アソシエーションが設定されていることを確認 します。**ntp server** または **ntp peer** コマンドで **key** キーワードを指定しない場合、認証なしで の動作が続けられます。

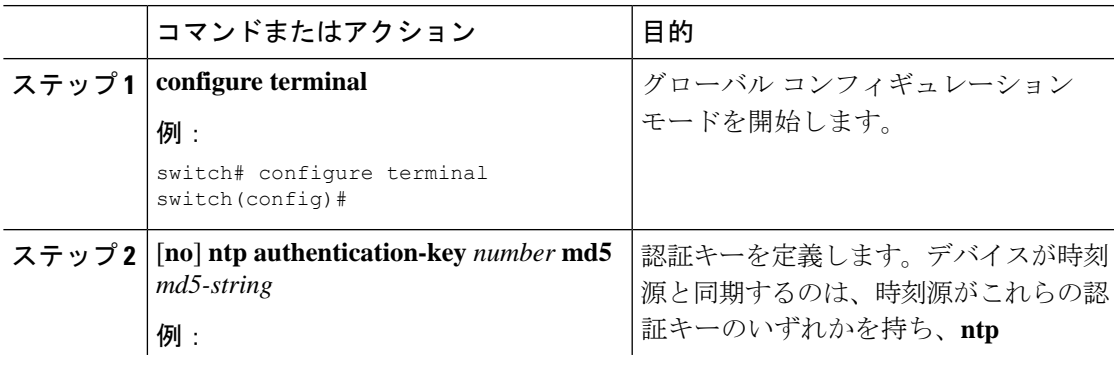

 $\overline{\phantom{a}}$ 

 $\mathbf I$ 

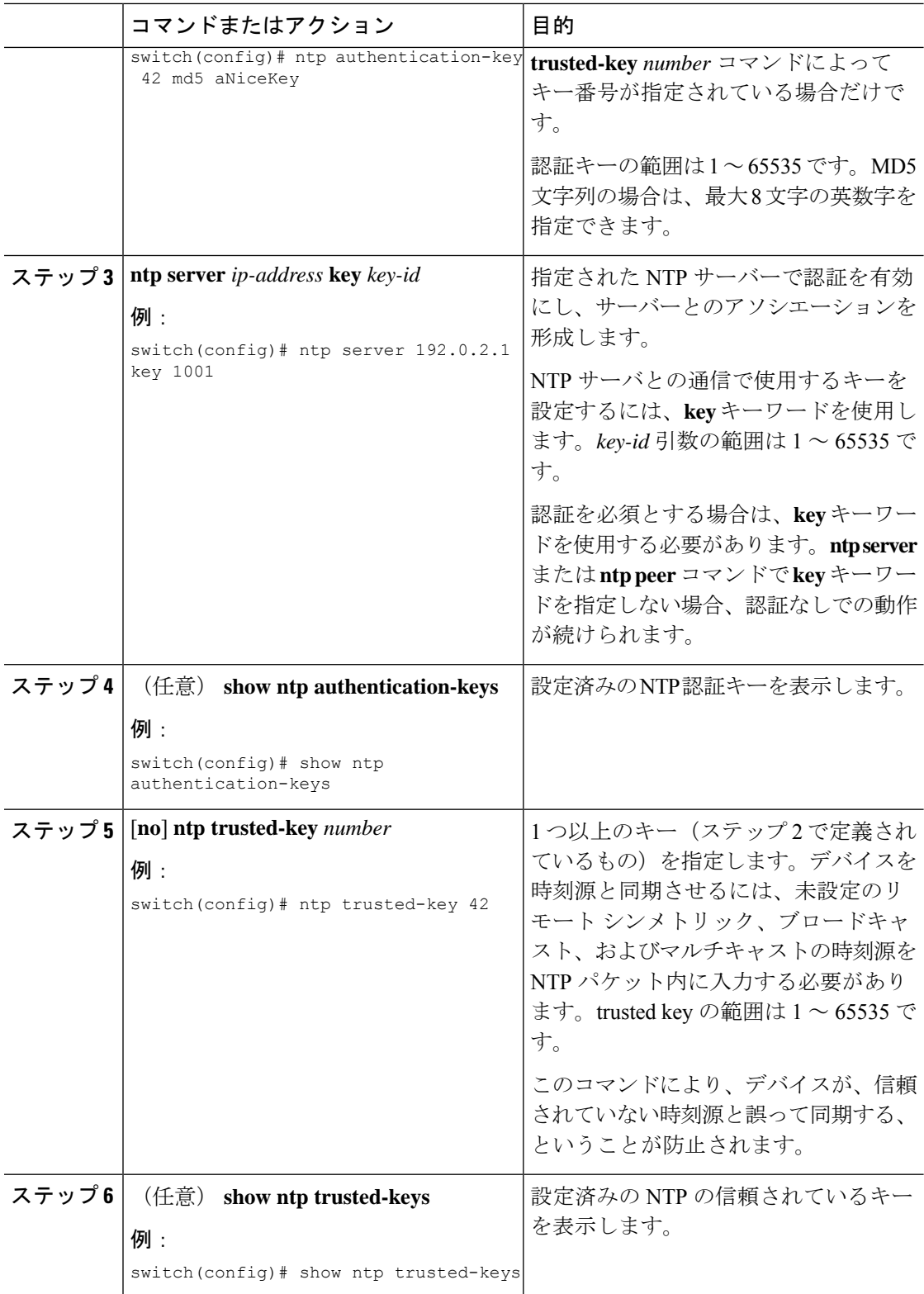

٦

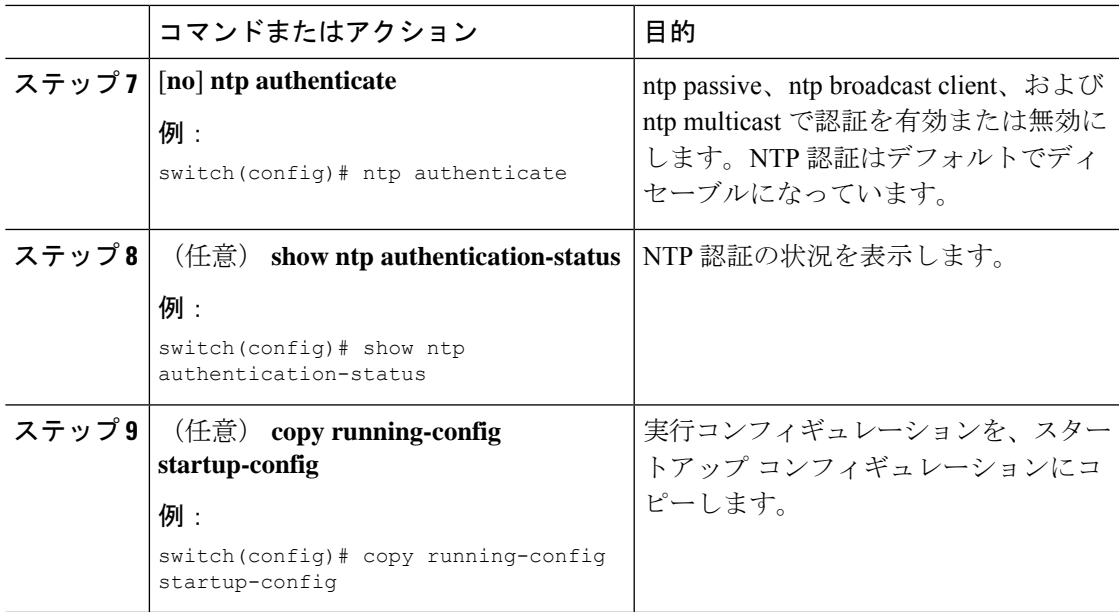

### **NTP** アクセス制限の設定

アクセス グループを使用して、NTP サービスへのアクセスを制御できます。具体的には、デ バイスで許可する要求のタイプ、およびデバイスが応答を受け取るサーバを指定できます。

アクセスグループを設定しない場合は、すべてのデバイスにNTPアクセス権が付与されます。 何らかのアクセス グループを設定した場合は、ソース IP アドレスがアクセス リストの基準を パスしたリモート デバイスに対してだけ、NTP アクセス権が付与されます。

Cisco NX-OS リリース 7.0(3)I7(3) 以降では、アクセス グループは次の方法で評価されます。

- **match-all** キーワードがない場合、パケットは permit が見つかるまでアクセス グループに 対して(以下に示す順で)評価されます。permit が検出されない場合、パケットはドロッ プされます。
- **match-all** キーワードがある場合、パケットはすべてのアクセス グループに対して(以下 に示す順で)評価され、最後に成功した評価(ACL が設定されている最後のアクセスグ ループ)に基づいてアクションが実行されます。

アクセス グループとパケットのタイプのマッピングは次のとおりです。

- peer:クライアント、対称アクティブ、対称パッシブ、サービス、コントロール、および プライベート パケット (すべてのタイプ)を処理
- serve:クライアント、コントロール、およびプライベート パケットを処理
- serve-only:クライアント パケットだけを処理
- query-only:コントロールおよびプライベート パケットだけを処理

アクセス グループは、次の降順で評価されます。

- **1.** peer(すべてのパケット タイプ)
- **2.** serve(クライアント、コントロール、およびプライベート パケット)
- **3.** query only(クライアント パケット)または query-only(コントロールおよびプライベート パケット)

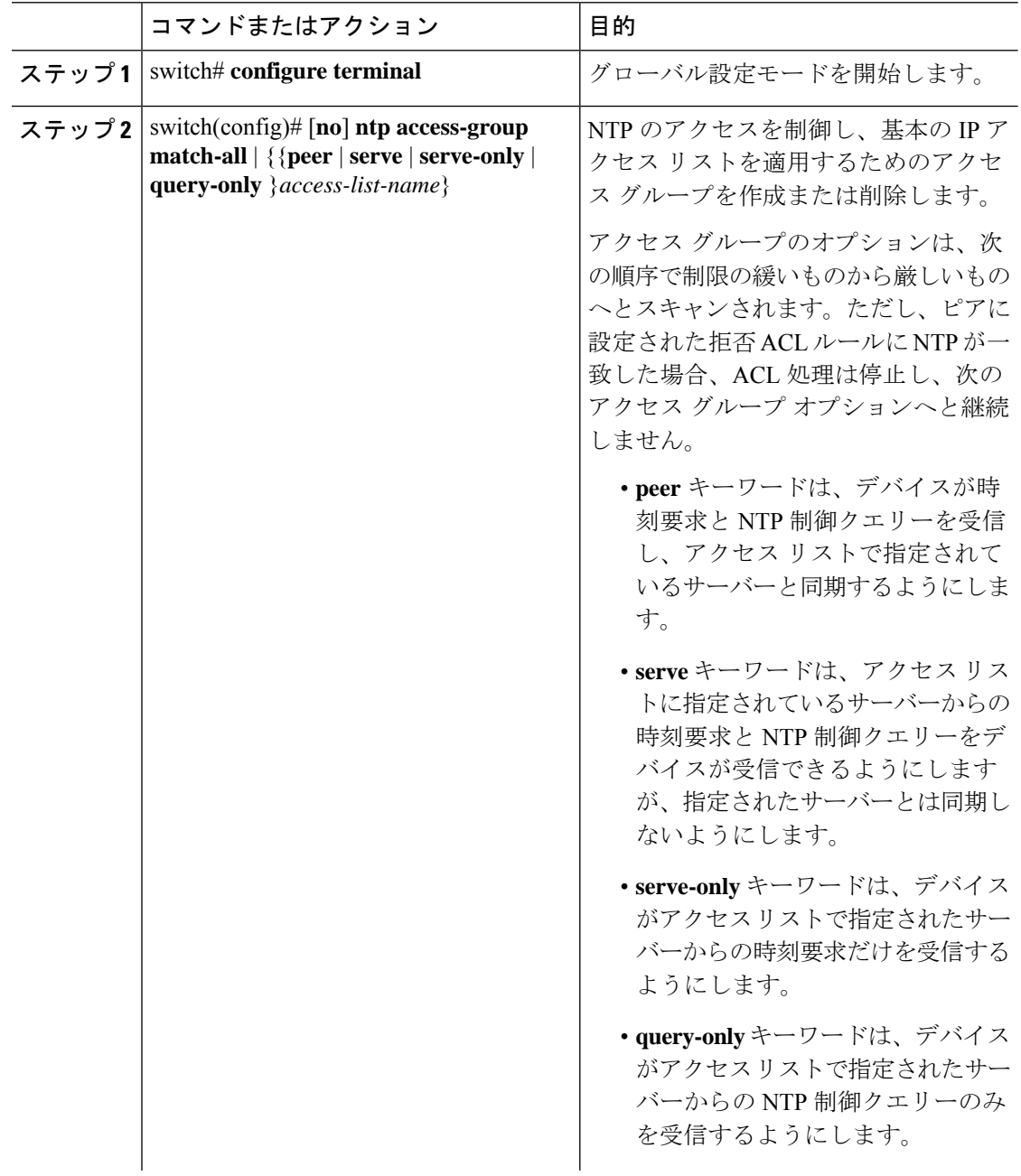

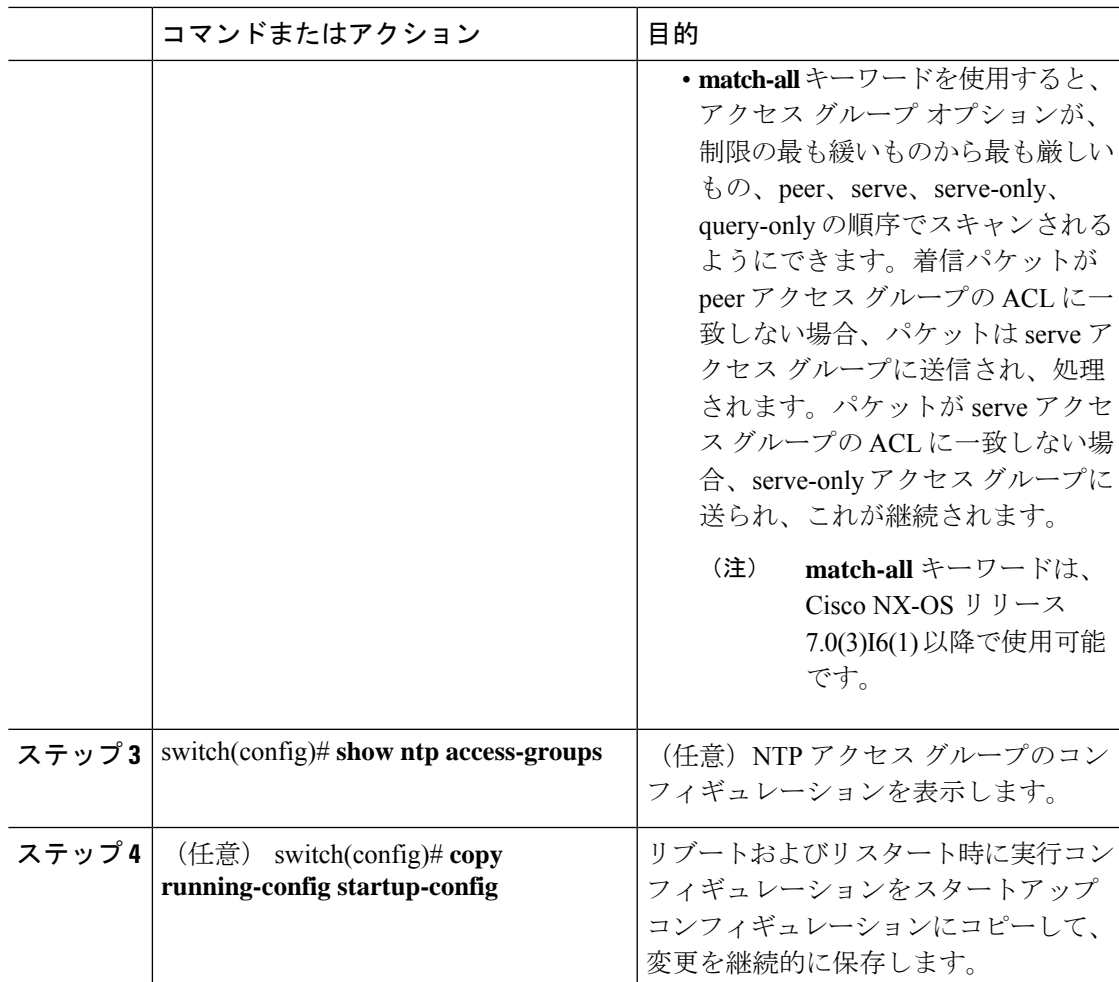

次に、アクセスグループ「accesslist1」からピアと同期できるようデバイスを設定する 例を示します。

```
switch# configure terminal
switch(config)# ntp access-group peer accesslist1
switch(config)# show ntp access-groups
Access List Type
-----------------------------
accesslist1 Peer
switch(config)# copy running-config startup-config
[########################################] 100%
switch(config)#
```
### **NTP** ソース **IP** アドレスの設定

NTP は、NTP パケットが送信されたインターフェイスのアドレスに基づいて、すべての NTP パケットにソース IP アドレスを設定します。特定のソース IP アドレスを使用するよう NTP を 設定できます。

#### 手順

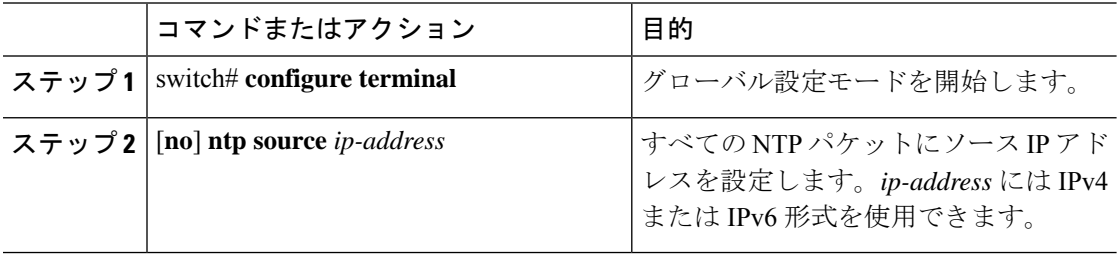

#### 例

次に、NTP ソース IP アドレスに 192.0.2.2 を設定する例を示します。

```
switch# configure terminal
switch(config)# ntp source 192.0.2.2
```
# **NTP** ソース インターフェイスの設定

特定のインターフェイスを使用するよう NTP を設定できます。

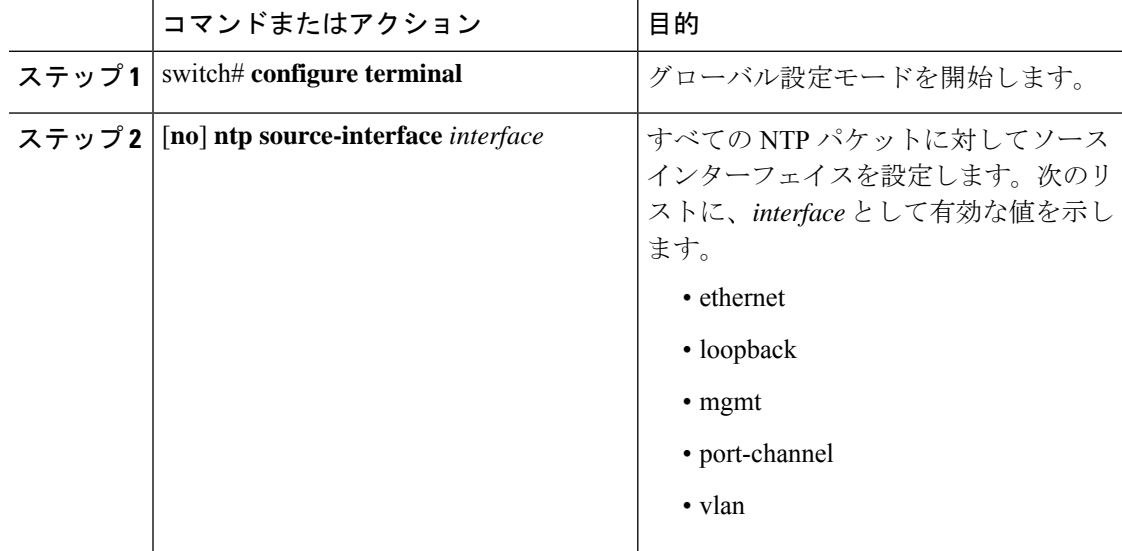

次に、NTP 送信元インターフェイスを設定する例を示します。

```
switch# configure terminal
switch(config)# ntp source-interface ethernet
```
## **NTP** ブロードキャスト サーバの設定

インターフェイス上で NTP IPv4 ブロードキャスト サーバを設定できます。デバイスは、その インターフェイスを介してブロードキャストパケットを定期的に送信します。クライアントは 応答を送信する必要はありません。

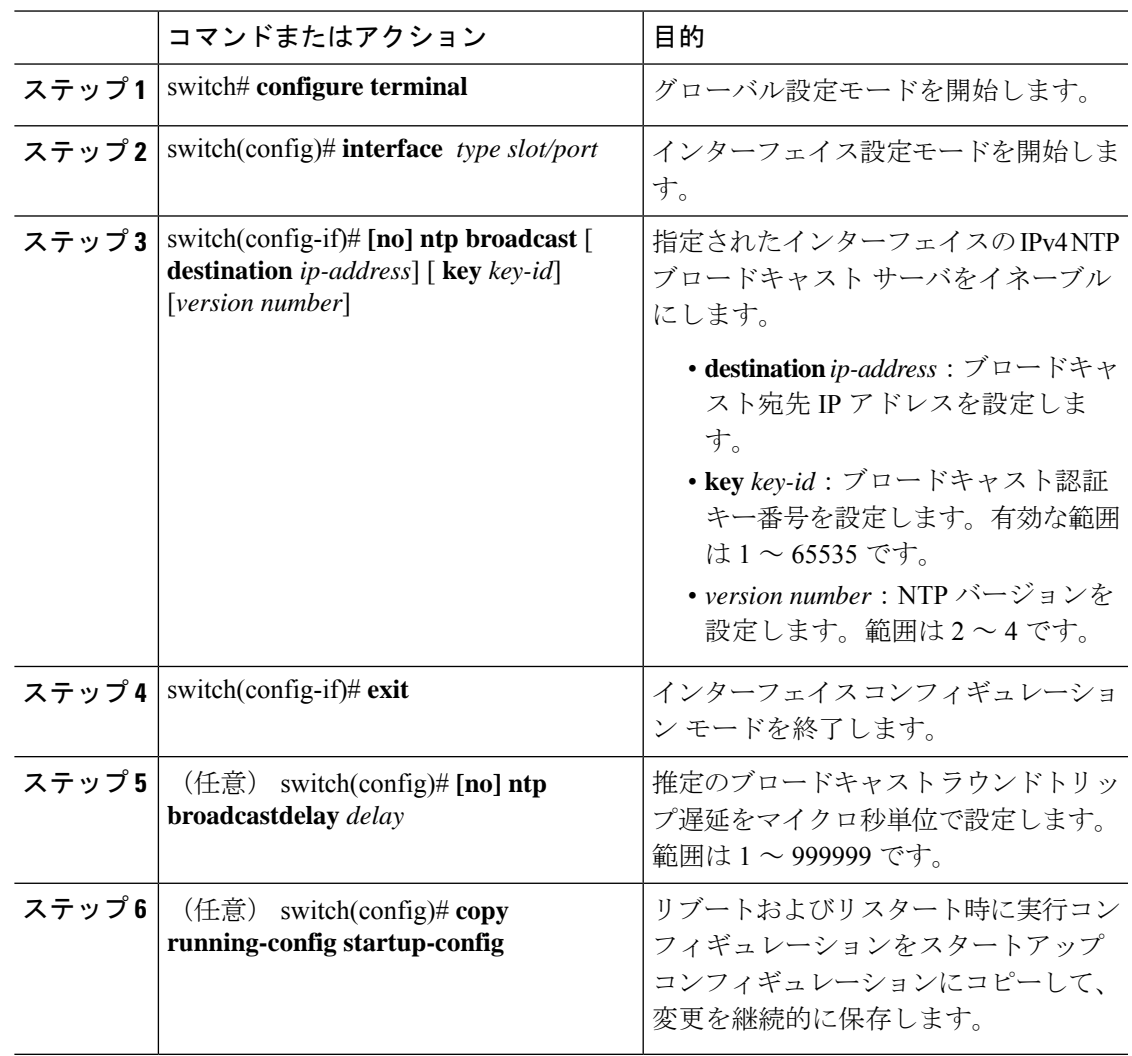

```
次に、NTP ブロードキャスト サーバーを設定する例を示します。
```

```
switch# configure terminal
switch(config)# interface ethernet 6/1
switch(config-if)# ntp broadcast destination 192.0.2.10
switch(config-if)# exit
switch(config)# ntp broadcastdelay 100
switch(config)# copy running-config startup-config
```
### **NTP** マルチキャスト サーバの設定

インターフェイスに対して NTPIPv4 または IPv6 マルチキャスト サーバを設定できます。デバ イスは、そのインターフェイスを介してマルチキャスト パケットを定期的に送信します。

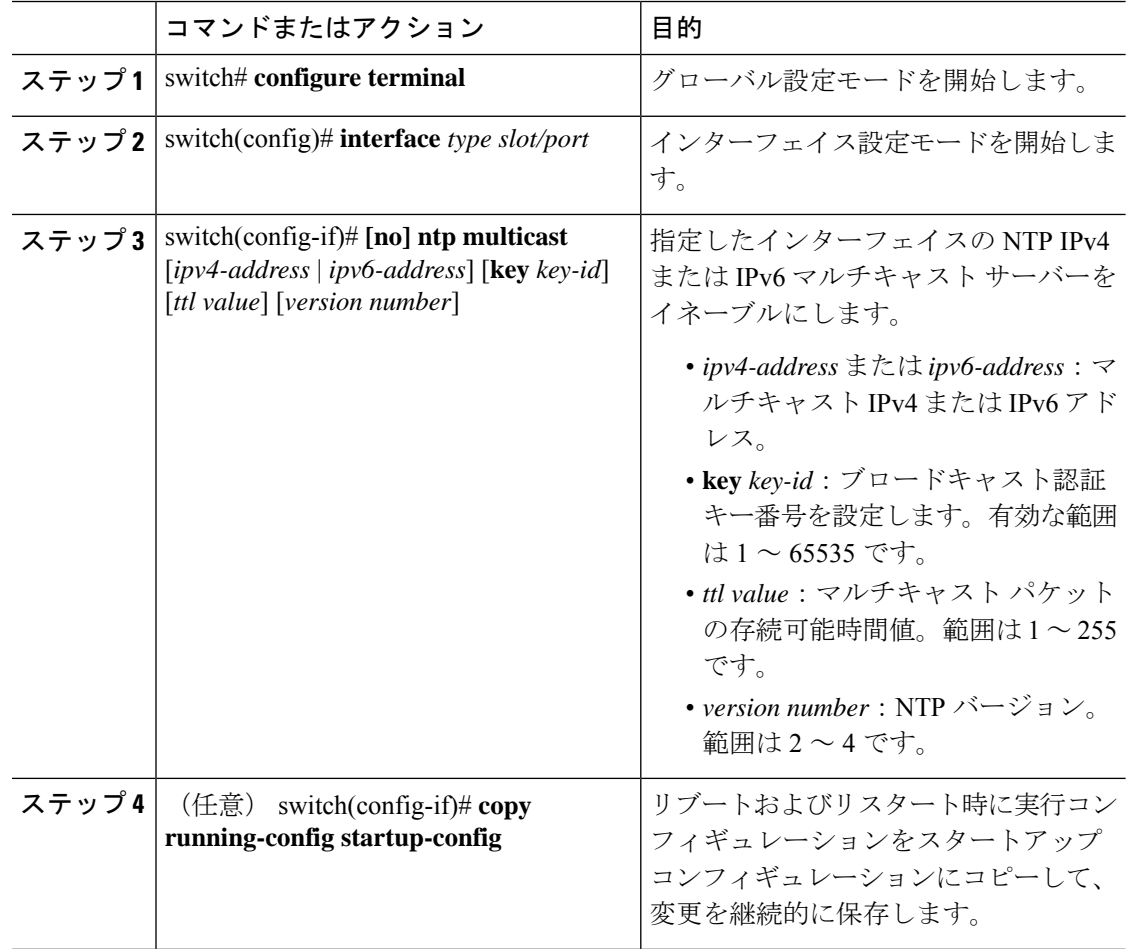

次に、NTPマルチキャストパケットを送信するようにイーサネットインターフェイス を設定する例を示します。

```
switch# configure terminal
switch(config)# interface ethernet 2/2
switch(config-if)# ntp multicast FF02::1:FF0E:8C6C
switch(config-if)# copy running-config startup-config
```
### **NTP** マルチキャスト クライアントの設定

インターフェイス上で NTP マルチキャスト クライアントを設定できます。デバイスは NTP マ ルチキャストメッセージをリッスンし、マルチキャストが設定されていないインターフェイス からのメッセージを廃棄します。

#### 手順

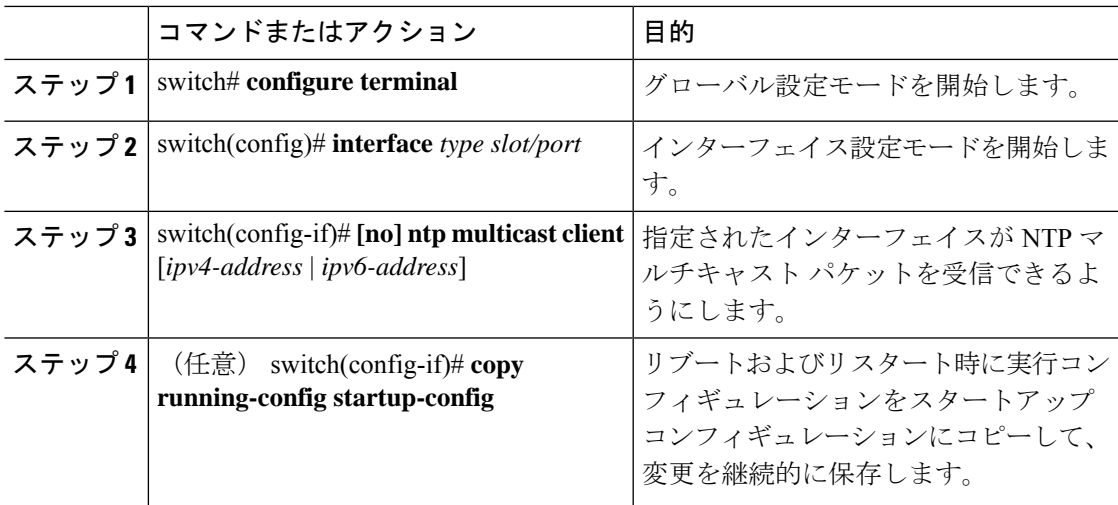

#### 例

次に、NTPマルチキャストパケットを受信するようにイーサネットインターフェイス を設定する例を示します。

```
switch# configure terminal
```

```
switch(config)# interface ethernet 2/3
switch(config-if)# ntp multicast client FF02::1:FF0E:8C6C
switch(config-if)# copy running-config startup-config
```
### **NTP** ロギングの設定

重要な NTP イベントでシステム ログを生成するよう、NTP ロギングを設定できます。NTP ロ ギングはデフォルトでディセーブルになっています。

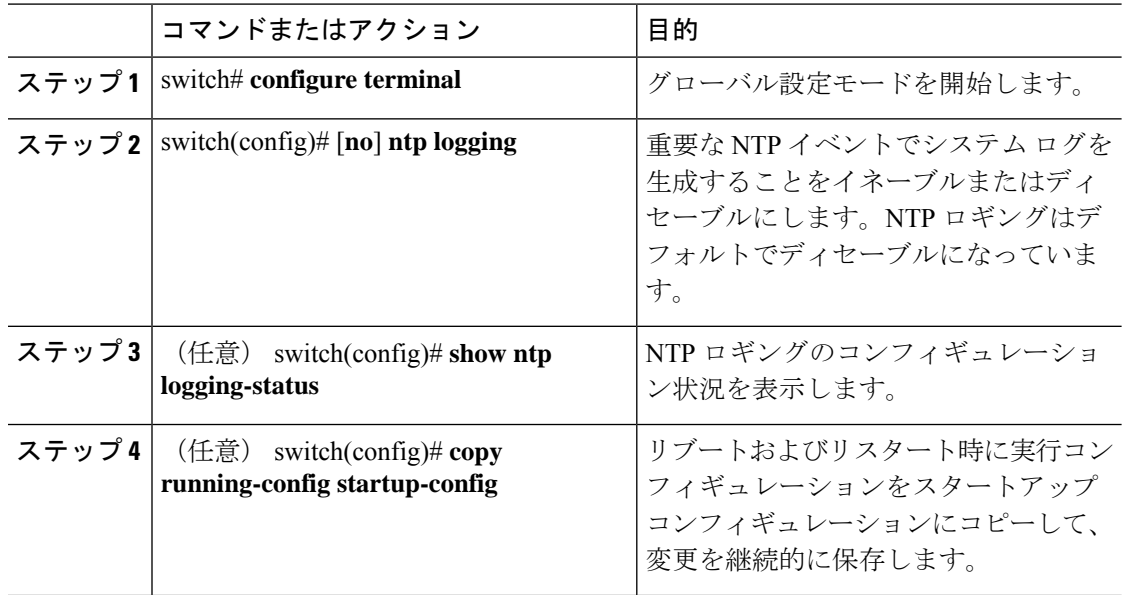

#### 手順

#### 例

次に、重要な NTP イベントによってシステム ログを生成するよう、NTP ロギングを イネーブルにする例を示します。

```
switch# configure terminal
switch(config)# ntp logging
switch(config)# copy running-config startup-config
[########################################] 100%
switch(config)#
```
## **NTP** 用の **CFS** 配信のイネーブル化

NTP コンフィギュレーションを他の CFS 対応デバイスに配信するために、NTP 用の CFS 配信 をイネーブルにできます。

#### 始める前に

デバイスの CFS 配信をイネーブルにしていることを確認します。

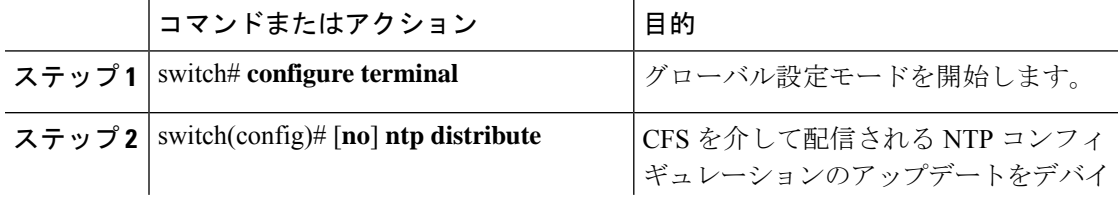

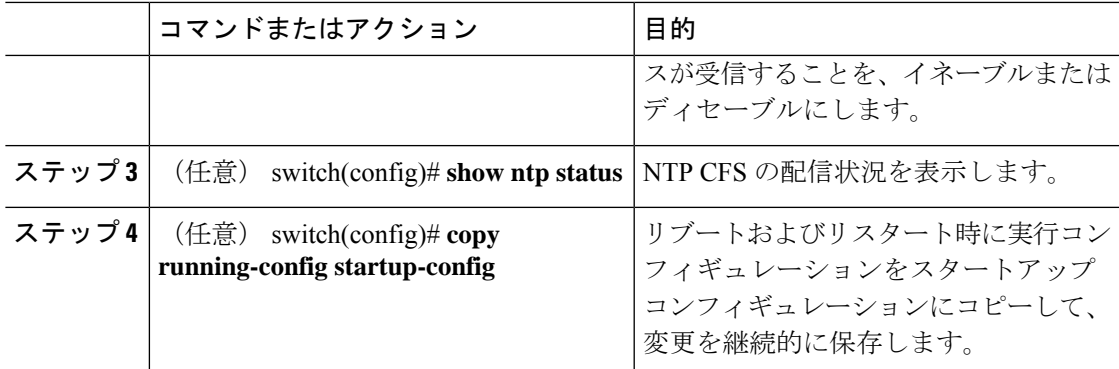

次に、デバイスが CFS を介して NTP 設定の更新を受信できるようにする例を示しま す。

switch# **configure terminal** switch(config)# **ntp distribute** switch(config)# **copy running-config startup-config**

### **NTP** 設定変更のコミット

NTPコンフィギュレーションの変更をコミットすると、保留データベースのコンフィギュレー ション変更によって有効なデータベースが上書きされ、ネットワーク内のすべてのデバイスが 同じコンフィギュレーションを受け取ります。

#### 手順

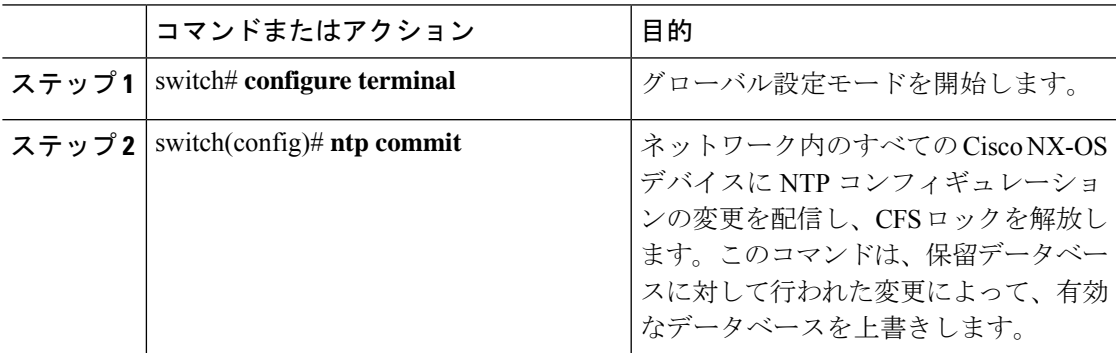

### **NTP** 設定変更の廃棄

コンフィギュレーション変更の後で、これらの変更をコミットせずに、破棄するよう選択する こともできます。変更を破棄すると、Cisco NX-OS によって保留データベースの変更が削除さ れ、CFS ロックが解放されます。

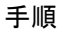

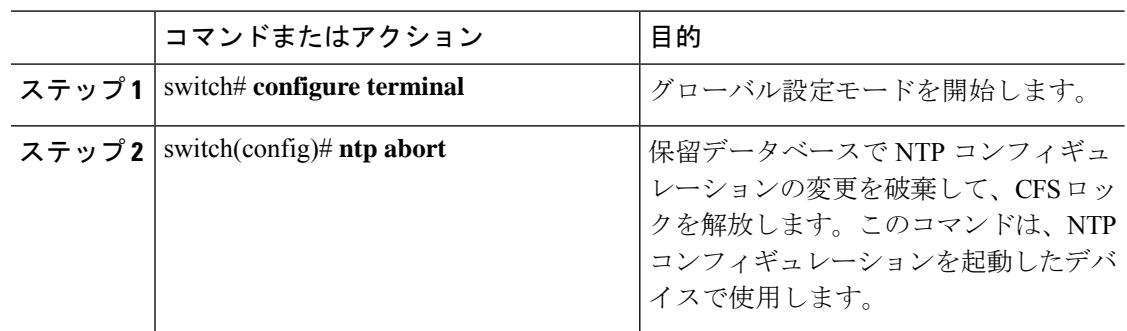

## **CFS** セッション ロックの解放

NTPコンフィギュレーションを実行したが、変更をコミットまたは破棄してロックを解放し忘 れた場合は、自分で、または他の管理者がネットワーク内の任意のデバイスからロックを解放 できます。また、この操作では、保留データベースの変更が破棄されます。

#### 手順

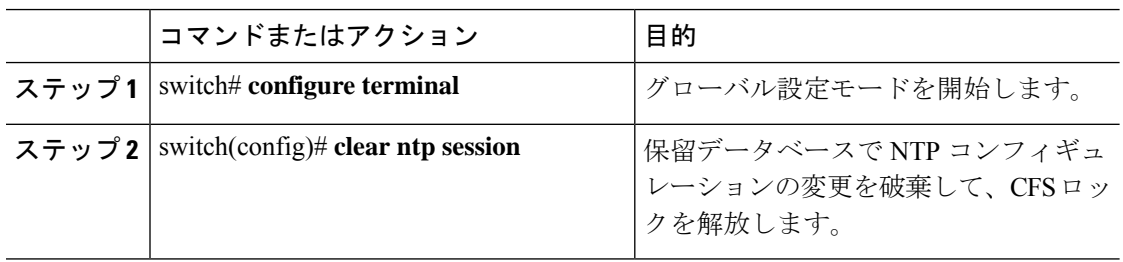

# **NTP** の設定確認

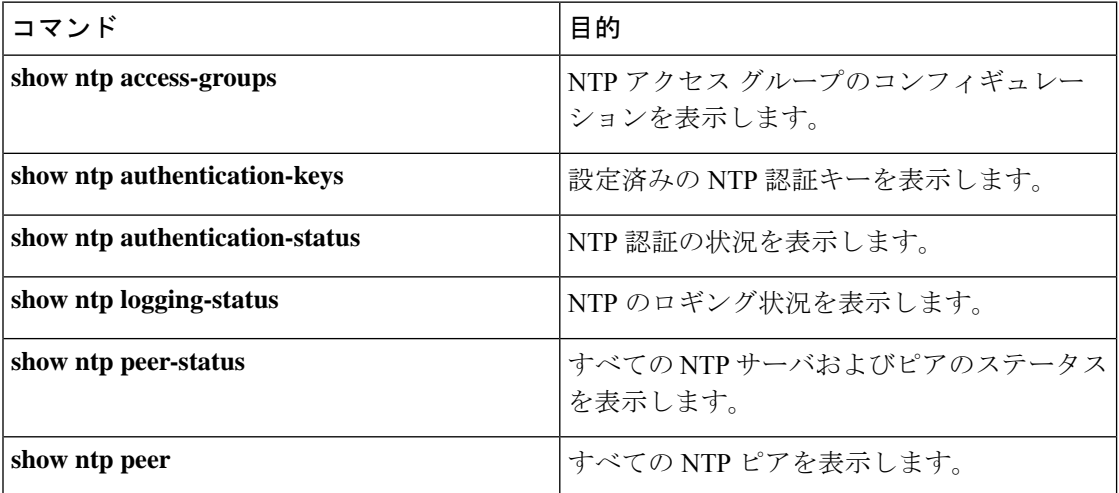

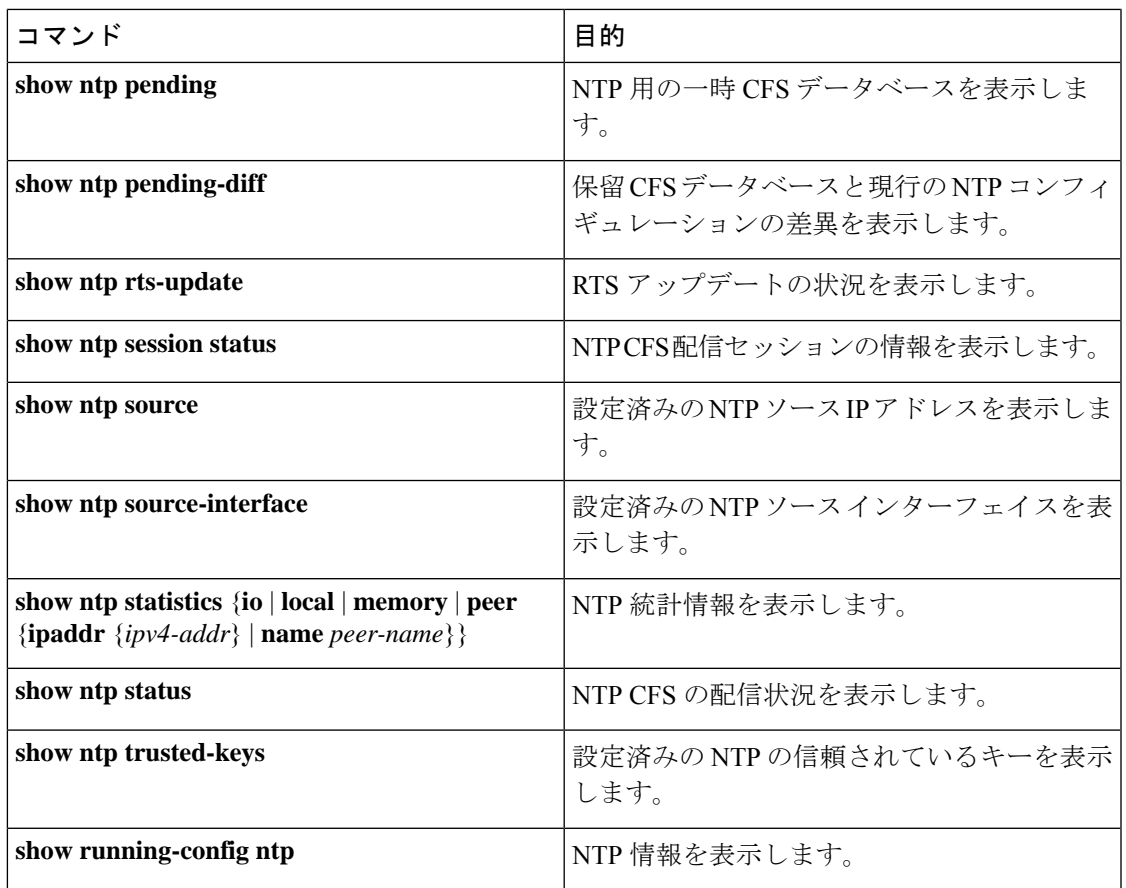

# **NTP** の設定例

#### **NTP** の設定例

次に、NTP サーバーおよびピアを設定し、NTP 認証をイネーブルにして、NTP ロギングをイ ネーブルにした後で、そのスタートアップの設定を保存し、リブートとリスタートを通して保 存されるようにする例を示します。

```
switch# configure terminal
Enter configuration commands, one per line. End with CNTL/Z.
switch(config)# ntp server 192.0.2.105 key 42
switch(config)# ntp peer 192.0.2.105
switch(config)# show ntp peers
--------------------------------------------------
Peer IP Address Serv/Peer
--------------------------------------------------
192.0.2.100 Peer (configured)
192.0.2.105 Server (configured)
switch(config)# ntp authentication-key 42 md5 aNiceKey
switch(config)# show ntp authentication-keys
-----------------------------
Auth key MD5 String
-----------------------------
42 aNicekey
```

```
switch(config)# ntp trusted-key 42
switch(config)# show ntp trusted-keys
Trusted Keys:
42
switch(config)# ntp authenticate
switch(config)# show ntp authentication-status
Authentication enabled.
switch(config)# ntp logging
switch(config)# show ntp logging
NTP logging enabled.
switch(config)# copy running-config startup-config
[########################################] 100%
switch(config)#
```
次に、以下の制約事項のある NTP アクセス グループの設定の例を示します。

- peer の制約事項は、「peer-acl」というアクセス リストの条件を満たす IP アドレスに適用 されます。
- serve の制約事項は、「serve-acl」というアクセス リストの条件を満たす IP アドレスに適 用されます。
- serve-only の制約事項は、「serve-only-acl」というアクセス リストの条件を満たす IP アド レスに適用されます。
- query-onlyの制約事項は、「query-only-acl」というアクセスリストの条件を満たすIPアド レスに適用されます。

```
switch# configure terminal
```

```
switch(config)# ntp peer 10.1.1.1
switch(config)# ntp peer 10.2.2.2
switch(config)# ntp peer 10.3.3.3
switch(config)# ntp peer 10.4.4.4
switch(config)# ntp peer 10.5.5.5
switch(config)# ntp peer 10.6.6.6
switch(config)# ntp peer 10.7.7.7
switch(config)# ntp peer 10.8.8.8
switch(config)# ntp access-group peer peer-acl
switch(config)# ntp access-group serve serve-acl
switch(config)# ntp access-group serve-only serve-only-acl
switch(config)# ntp access-group query-only query-only-acl
switch(config)# ip access-list peer-acl
switch(config-acl)# 10 permit ip host 10.1.1.1 any
switch(config-acl)# 20 permit ip host 10.8.8.8 any
switch(config)# ip access-list serve-acl
switch(config-acl)# 10 permit ip host 10.4.4.4 any
switch(config-acl)# 20 permit ip host 10.5.5.5 any
switch(config)# ip access-list serve-only-acl
switch(config-acl)# 10 permit ip host 10.6.6.6 any
switch(config-acl)# 20 permit ip host 10.7.7.7 any
switch(config)# ip access-list query-only-acl
switch(config-acl)# 10 permit ip host 10.2.2.2 any
switch(config-acl)# 20 permit ip host 10.3.3.3 any
```
翻訳について

このドキュメントは、米国シスコ発行ドキュメントの参考和訳です。リンク情報につきましては 、日本語版掲載時点で、英語版にアップデートがあり、リンク先のページが移動/変更されている 場合がありますことをご了承ください。あくまでも参考和訳となりますので、正式な内容につい ては米国サイトのドキュメントを参照ください。